## Basic Design of CppUnit

C++ Object Oriented Programming Pei-yih Ting **NTOUCS** 

Structurally, this is a **Composite** pattern.

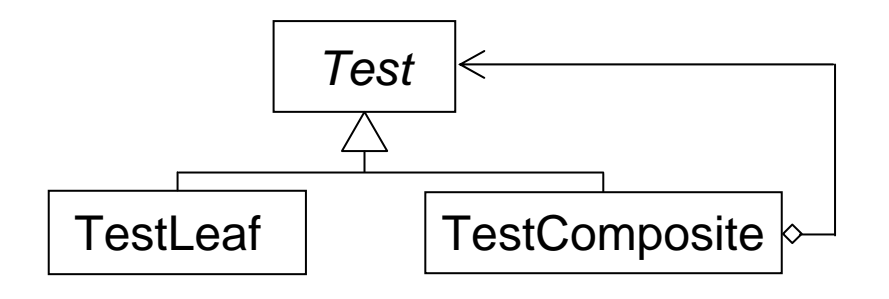

Each **TestCase** is a single test. Each **TestComposite** contains multiple tests. This defines a tree of multiple tests as the leave nodes.

http://en.wikipedia.org/wiki/Composite\_pattern

Functionally, it acts more like an **Interpreter** pattern.

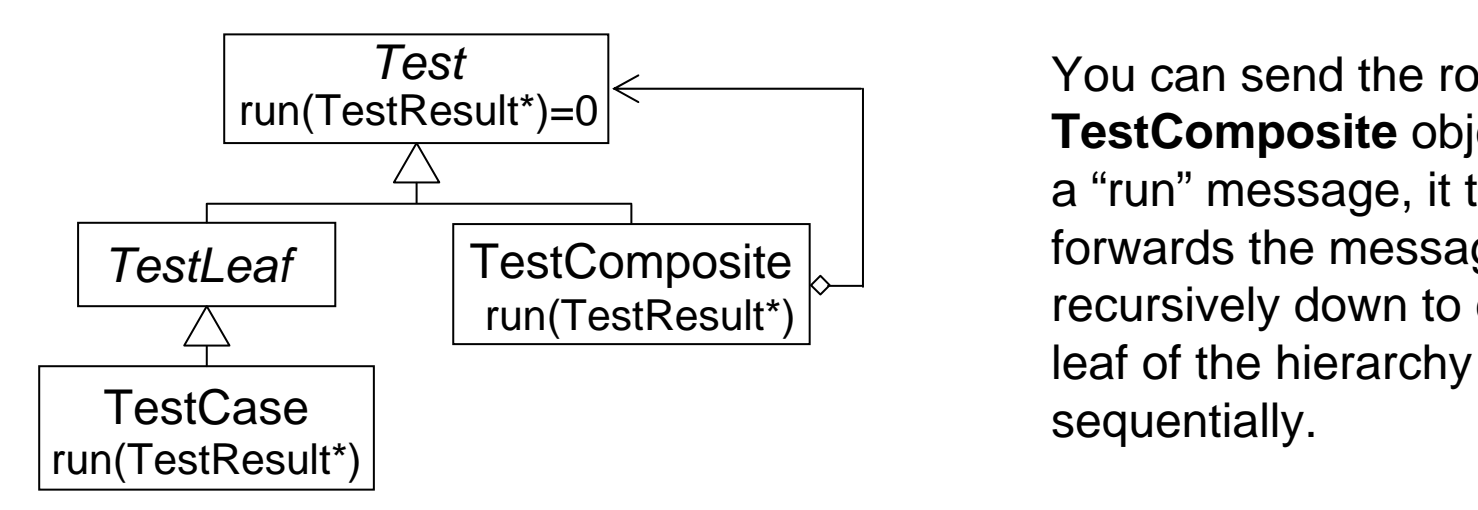

You can send the root **TestComposite** object <sup>a</sup>"run" message, it then forwards the message recursively down to each

http://en.wikipedia.org/wiki/Interpreter\_pattern

We would like each class to focus on a certain part of functionalities in this design. Thus,

- 1. defer implementation of the actual test as runTest() to the subclass of TestCase, i.e. SingleTest.
- 2. defer the implementation of detail management function addTest(Test \*) and the hierarchical container to the subclass of TestComposite, i.e. TestSuite.

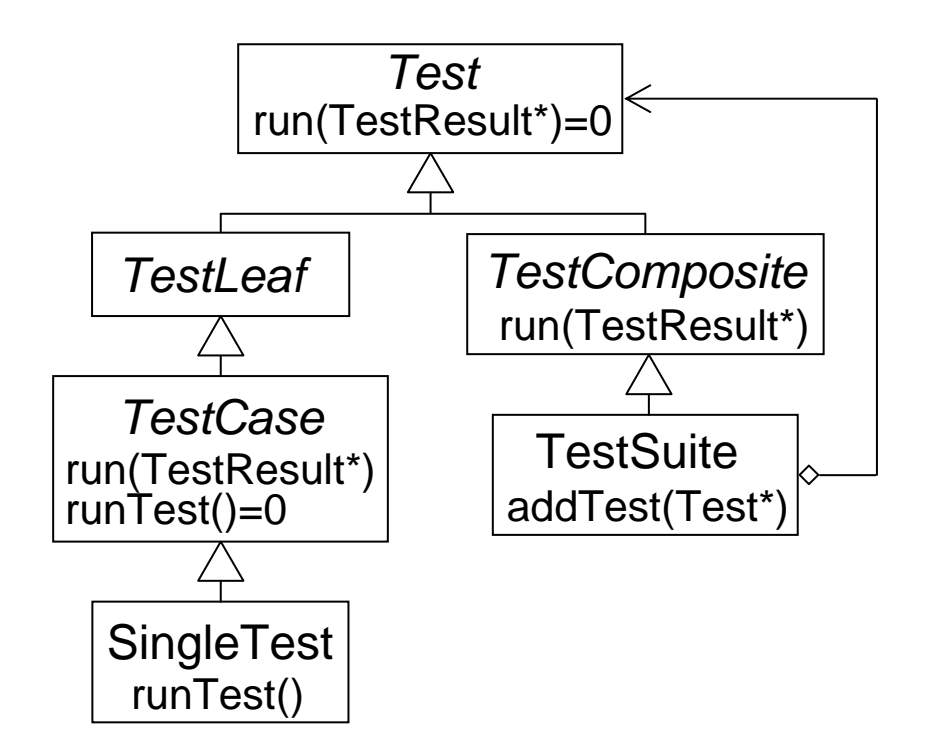

However, each **SingleTest** classes of related tests might have similar context setup. We would like to combine several related tests into a single class called **TestFixture.**

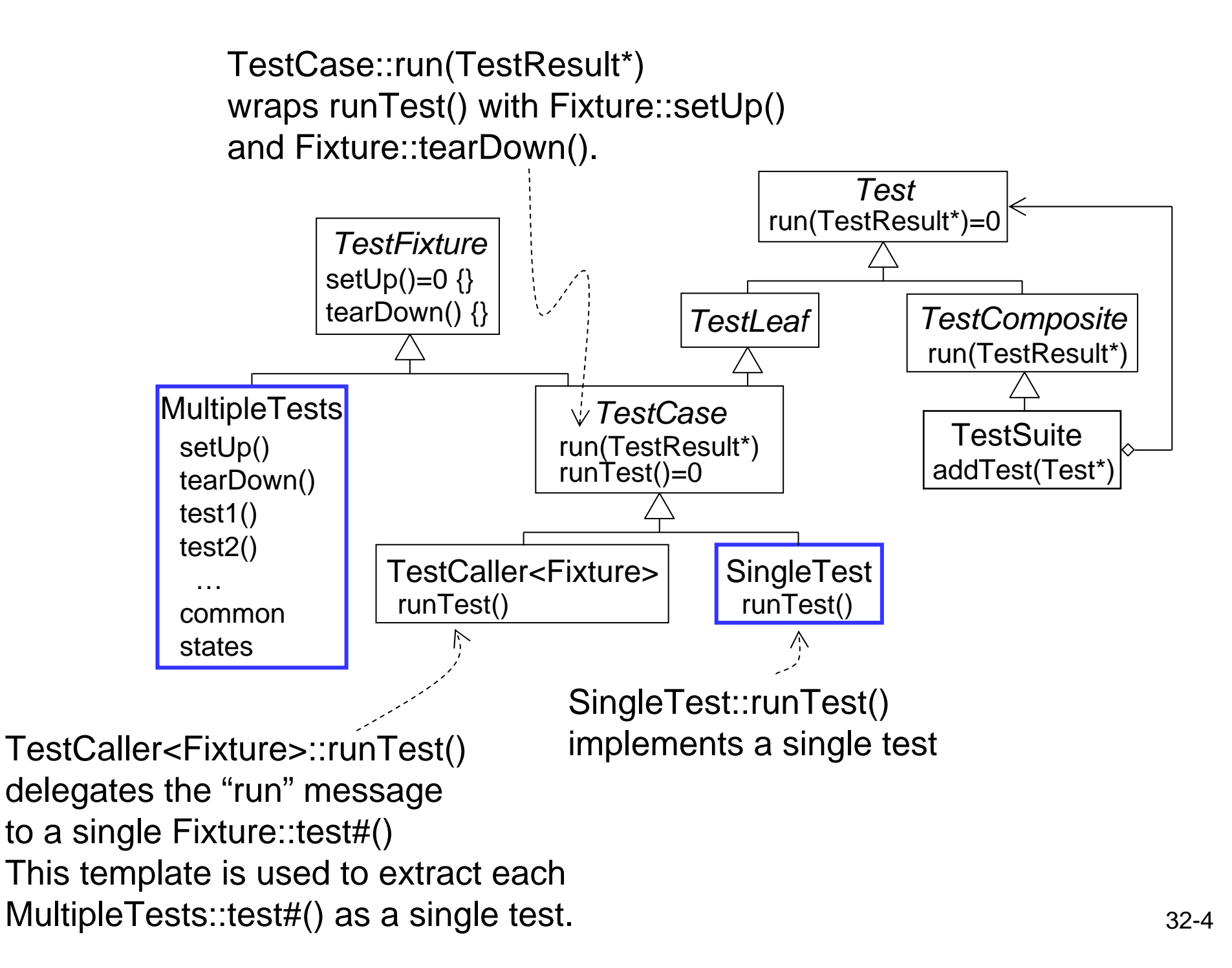

As a result, you code your Unit Tests with the following procedure

- 1. Collect related tests into a MultipleTests class with suitable setUp(), tearDown(), member variables, and independent test1(), test2(), …
- 2. Use TestCaller<Fixture> template to extract each test#() member function from your MultipleTests class as a single test case.
- 3. Put solitaire test into a SingleTest class with default implementation of setUp() and tearDown() empty and the test body in runTest()
- 4. Instantiate a TestSuite object, add the above test case objects or other TestSuite objects to it such that a tree of test cases can be formed.
- 5. Instantiate a TestResult object *controller* to log the running outputs
- 6. Send the root TestSuite object of the tree a run(TestResult\*) message such that every leaves test case will be executed in order and the results logged into *controller*.
- 7. If you instantiate a TestResultCollector object *result*, you can use *controller*.addListener(&*result*) to collect all the test results.
- 8. You can then instantiate a CompilerOutputter *outputter*(&result, CPPUNIT\_NS::stdCOut()) to bind with the TestResultCollector
- 9. Use outputter.write(); to output to the screen.

int main( int argc, char\* argv[]  $)$  { // Create the event manager and test controller CPPUNIT\_NS::**TestResult** controller;

// Add a listener that colllects test result CPPUNIT\_NS::**TestResultCollector** result; controller.addListener( &result );

// Add a listener that print dots as test run. CPPUNIT\_NS::**BriefTestProgressListener** progress; controller.addListener( &progress );

// Add the top suite to the test runner CPPUNIT\_NS::**TestRunner** runner; // use MFCTestRunner to get GUI runner.addTest( CPPUNIT\_NS::TestFactoryRegistry::getRegistry().makeTest() ); runner.run( controller ); // simply runner.run() would output to the screen

// Print test in a compiler compatible format. CPPUNIT\_NS::**CompilerOutputter** outputter( &result, CPPUNIT\_NS::stdCOut() ); outputter.write();

```
return result.wasSuccessful() ? 0 : 1;
}
```
The above procedures can be simplified a lot with the Macros defined in **cppunit/extensions/HelperMacros.h**

## **ComplexUnitTest.h**

```
#include <cppunit/extensions/HelperMacros.h>
class ComplexUnitTest : public CPPUNIT_NS::TestFixture {
   CPPUNIT_TEST_SUITE( ComplexUnitTest );
   CPPUNIT_TEST( testAdd );
   CPPUNIT_TEST( testDivide );
   CPPUNIT_TEST_SUITE_END();
```
public:

```
void setUp(); // will be executed before each test
void tearDown(); // will be executed after each test
void testAdd();
void testDivide();
```
private:

…

…

```
};
ComplexUnitTest.cpp
```

```
#include <cppunit/config/SourcePrefix.h>
CPPUNIT_TEST_SUITE_REGISTRATION( ComplexUnitTest );
```

```
#include <cppunit/CompilerOutputter.h>
#include <cppunit/extensions/TestFactoryRegistry.h>
#include <cppunit/ui/text/TestRunner.h>
```
...

```
void main() {
```

```
CPPUNIT_NS::Test *suite =
```
CPPUNIT\_NS::TestFactoryRegistry::getRegistry().makeTest();

```
CppUnit::TextUi::TestRunner runner;
```

```
runner.addTest(suite);
```

```
bool wasSucessful = runner.run();
```

```
}
```
專案屬性:

- a. '專案 > lab31 屬性頁 > 組態屬性 C/C++ > 程式碼產生 > 執行階段程式庫 > 多執行緒偵錯 DLL/MDd'
- b. '專案 > lab31 屬性頁 <sup>&</sup>gt;組態屬性 連結器 <sup>&</sup>gt;輸入'. '其他相依性' 填入 'cppunit.lib'
- c. '專案 > lab31 屬性頁 > 組態屬性 建置事件 > 建置後事件'. '命令列' 填入 '\$(TargetPath)'

'描述' 填入 'Unit Tests...'

進階: 你可以嘗試把被測試的程式和 unit test 分成同一個方案裡的兩個專案